**TeleTerm Instructions**

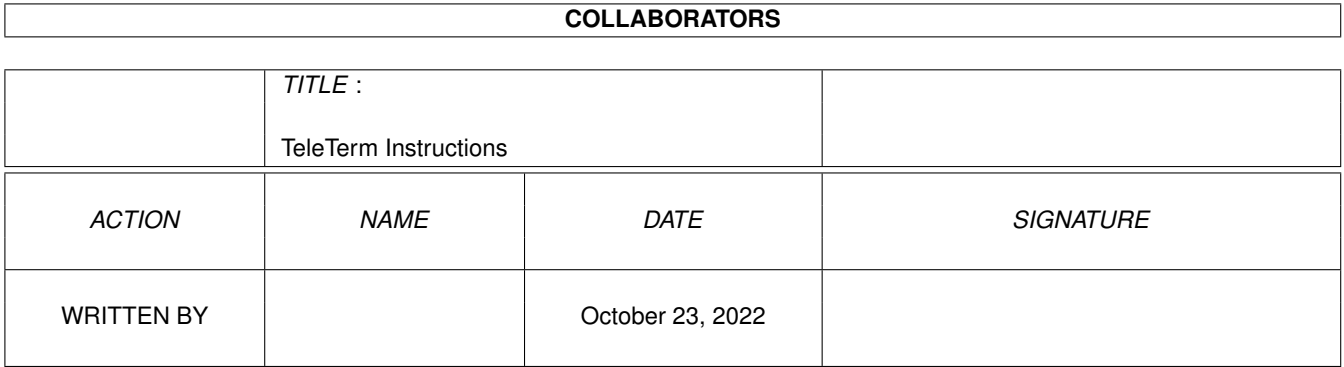

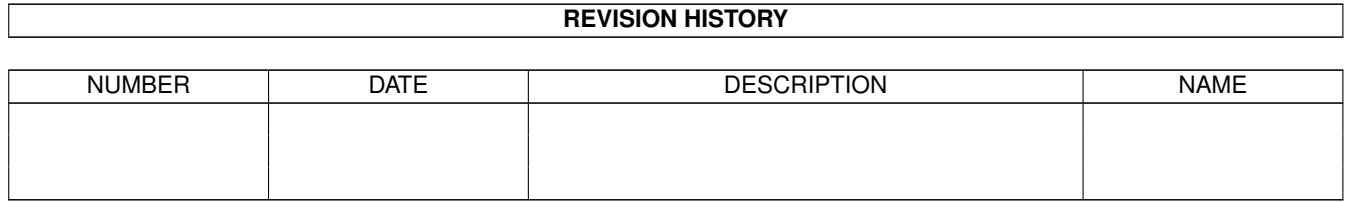

# **Contents**

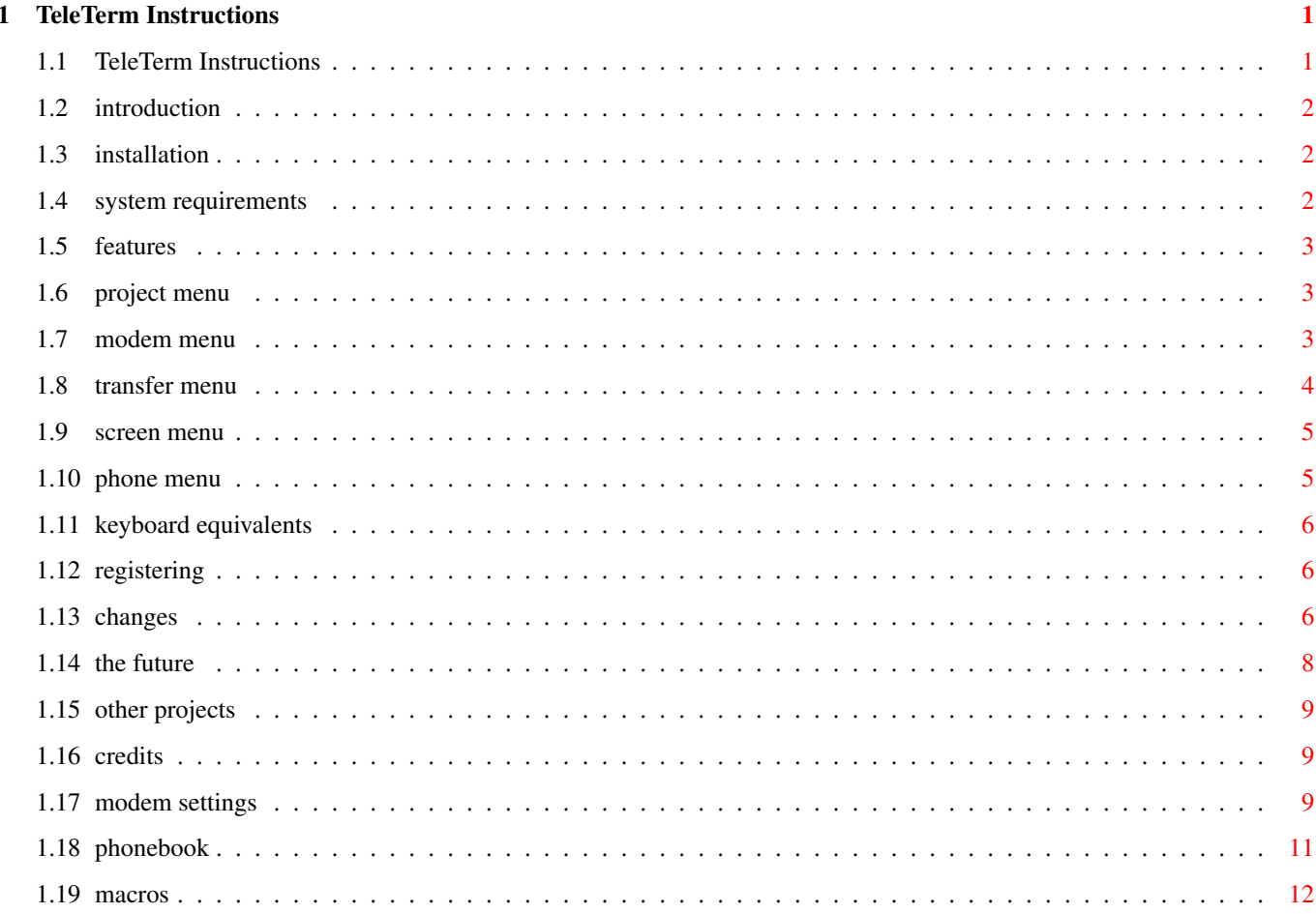

## <span id="page-3-0"></span>**Chapter 1**

# **TeleTerm Instructions**

#### <span id="page-3-1"></span>**1.1 TeleTerm Instructions**

Presenting...

---TELETERM---

A Shareware Terminal Program

Version 2.2

©1995

TeleTerm is a SHAREWARE product. Please see the "Registering" portion of this document for details on how to order the registered version of TeleTerm.

There is now a 10-second delay before TeleTerm becomes active. Of course, the registered version doesn't have this little annoyance...

Table of Contents

BEFORE USING:

Introduction

Installing

System Requirements

Features THE PROGRAM:

Project Menu

Modem Menu

Transfer Menu Screen Menu Phone Menu Keyboard Equivalents POST GAME: Registering Changes The Future Other Projects Credits

#### <span id="page-4-0"></span>**1.2 introduction**

TeleTerm is the result of a surprisingly short amount of time spent on a simple goal: make a Terminal program that has many features, can be easily customised, uses the OS properly, and is fast while using as little memory as possible...

Other options and features will be added as needed. I hope that many Amiga owners will use TeleTerm, and experience modem use without headaches...

### <span id="page-4-1"></span>**1.3 installation**

TeleTerm can be installed simply by clicking on the "Install TeleTerm" icon. The standard Commodore Installer is implemented, and with a few clicks, TeleTerm will magically appear where you want it. There are no assigns or fonts required to run TeleTerm.

#### <span id="page-4-2"></span>**1.4 system requirements**

REQUIRED:

AmigaDos 2.0 or higher

50k free Chip Ram 300k free Fast or Chip Ram

#### <span id="page-5-0"></span>**1.5 features**

TeleTerm has the following main features: XEM support XPR support Internal multi-tasking of windows Faster interleaved bitmaps for smooth scrolling (OS 3.x) Public screen, so other programs can open on TeleTerm's screen Can open on the WorkBench Numerous visual controls, from ScreenMode to ScreenPens Low memory consumption (could theoretically run in 512k) Unlimited user-defined macros Highly detailed phonebook, including multi-line BBS support, and full preferences control for each entry Complete font control Internal ANSI/VT support Much, much more...

#### <span id="page-5-1"></span>**1.6 project menu**

The Project Menu is quite simple.

"About" will bring up a little information on TeleTerm.

- "Load Prefs" will load in a TeleTerm preferences file and change the current settings to match those found in the file.
- "Save Prefs" will save all current modem, screen, and file transfer options, enabling you to use them as your presets the next time you run TeleTerm. The current position of the Main Display window and the Review Buffer window are also saved.
- "Set Priority" will bring up a requester asking you for the new priority for TeleTerm. Acceptable values range from -9 to 9, with a setting of 1 recommended, to give TeleTerm priority over most other programs.
- "Quit" will exit TeleTerm, freeing any memory it may be using, and releasing the serial port.

#### <span id="page-5-2"></span>**1.7 modem menu**

The Modem Menu allows you to change the modem settings, as well  $\leftrightarrow$ as some other settings within TeleTerm.

"Baud Rate" allows you to set the default speed of the serial port within TeleTerm, ranging from 1200 baud to 115200 baud.

"Device" lets you select the serial device that TeleTerm uses. Serial.device is the default.

- "Unit" will alter the unit number used by TeleTerm. Unit 0 is the internal standard Amiga serial port. Unit 1 is the port designated by serial.prefs, and any higher number refers to a 3rd party serial card.
- "Handshaking" lets you select XON/XOFF or RTS/CTS handshaking type. The default is RTS/CTS.
- "Duplex", when set to Half, will echo your typed text back at you. This is useful mainly when connecting directly to another person's modem, as opposed to a BBS or online service.
- "Parity" is normally set to None, but can be changed if the person or service you call requires it.
- "Data Length" should normally be 8 bits, but some places may require a 7 bit connection.
- "Stop Bits" is normally 1 bit, but can be set to 2 if you need to.

"Shared" determines whether other programs can use the serial port.

Settings

#### <span id="page-6-0"></span>**1.8 transfer menu**

- The Transfer Menu allows you to send and receive data, review data, and set the XPR settings.
- "Download" lets you receive files across the modem, using the current XPR library.
- "Upload" lets you send files across the modem, using the current XPR library.
- "View Buffer" opens a window in which the previous data that passed through the modem can be reviewed. You can scroll through the data, and mark blocks by clicking on lines of text. If you click Save, and the Block End value is greater than the Block Begin value, you can save that block to disk.

"Save Buffer" lets you save the current buffer to disk, in its entirety.

- "ASCII Capture" allows you to continually write all text that comes through the modem directly to disk. A progress window will tell you how much data has been written. This data is taken from the Review Buffer, so the Buffer must be greater than zero for this function to work.
- "ASCII Send" allows you to send text directly through the modem. A progress window will open, showing you how much of the file has been sent. Closing that window will abort the send.

#### <span id="page-7-0"></span>**1.9 screen menu**

The Screen Menu lets you alter many of the visual aspects of TeleTerm.

- "Screen Mode" lets you choose from any mounted screen mode, the mode you wish TeleTerm to open its screen in. You may also set the number of colors the screen can display, and how big the screen will be.
- "Palette" allows you to alter the palette to your liking. You can edit the palette by hand using Change Palette, select the WorkBench Palette, a default ANSI Palette, and load and save your palette to disk. Once a palette has been saved, TeleTerm will try to open this palette when run. The palette cannot be altered if TeleTerm is opened on the WorkBench.
- "Use WB Screen" will make TeleTerm open as a window on the WorkBench.
- "Borderless Window" will make the main display window a backdrop. This function does not work if TeleTerm is opened on the WorkBench.
- "Font" lets you change the fonts used by TeleTerm. Terminal Font is the font used by the main display. Screen Font is the font used in all windows and gadgets within TeleTerm. Menu Font is the font used in the menu options. Buffer Font is the font used in the review buffer.
- "Screen Pens" lets you change the pens used to render graphics onto the screen. This option does not work when TeleTerm is opened on the WorkBench.
- "Alert" lets you select a display-beep, and/or a screen-to-front to be activated when alert signals are sent (like when a file transfer is concluded).
- "Reset Terminal" clears the main display window. This is especially useful when text becomes corrupt or mis-colored, like when an ANSI connection is severed.

#### <span id="page-7-1"></span>**1.10 phone menu**

The Phone Menu allows you to call other people and services, as  $\leftrightarrow$ well as creating a phonebook and list of macros.

Phonebook "Dial" allows you to enter a number to dial on the modem.

"Redial" lets you re-try the last phone number dialed.

"Hangup" will hang up the modem.

Macros

#### <span id="page-8-0"></span>**1.11 keyboard equivalents**

The following are some useful keyboard functions...

Global (affects all windows except the main display):

```
Escape = Close window.Tab = Skip to next text-entry gadget.
```
Phonebook:

Up arrow = Make selected phonebook entry the previous entry. Down arrow = Make selected phonebook entry the next entry.  $Return = Data the current entry.$ 

#### <span id="page-8-1"></span>**1.12 registering**

TeleTerm is Shareware. To remove the requester and delay at the beginning of the program, and to keep me working on TeleTerm instead of shelving it for other projects, please register. Registered owners will also get the TeleTerm Extras archive, which includes extra XEMs, XPRs, devices, fonts, and docs that could be very useful for many users.

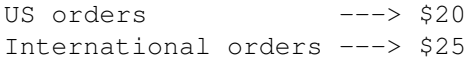

To receive the registered version of TeleTerm, send the appropriate amount to the address below. Please specify that you want TeleTerm.

> Josh Farley 43 La Placita Way Chico, CA 95928

#### <span id="page-8-2"></span>**1.13 changes**

Version 1.0:

Original shareware release.

Version 1.1:

Menu colors fixed so that correct colors are used under both 2.x and 3.x.

Several menu items given keyboard shortcuts.

TeleTerm now defaults to WorkBench screen preferences when no TeleTerm.prefs file is found. This should eliminate any problems with VGA monitors and PAL systems when TeleTerm is run without a TeleTerm.prefs file present.

Save Palette now saves palette files that programs other than TeleTerm can load. Review Buffer now opens at the end of the buffer. Changing the length of the Review Buffer works properly now. No unwanted results will occur. Review Buffer window now has a sizing gadget. Version 1.2: Re-sizing of Review Buffer window is now cleaned up, and faster. TeleTerm no longer gets confused when loading preferences from the workbench screen. TeleTerm now remembers better which preferences file is in use. Handshaking default is now None, for people with modems that do not support RTS/CTS handshaking. TeleTerm now recognizes oversized screens and allows larger windows inside them. User-settable Screen Font, Menu Font, and Buffer Font added. About window now opens on startup. Version 2.0: Loading in a phonebook now updates the phonebook display correctly. Internal ANSI/VT emulation added. Most ANSI and VT commands are supported. Program layout cleaned up. Progress indicators are now bevelled. More fonts look correct in windows. About window can no longer open too small for the TeleTerm logo. Code optimised and cleaned up. TeleTerm is faster and uses less memory. 10 second delay added before TeleTerm becomes active. Register to remove! Version 2.1: Loading and saving of phonebook files no longer crashes 68000 Amigas. Auto-Upload and Auto-Download detection improved. ASCII Send, ASCII Capture, and Transfer Progress windows' borders no

longer have their borders overwritten by long text.

ANSI Palette changed to the ANSI standard.

Internal emulation re-written. VT inner scrolling commands added. CR -> LF implemented in Half Duplex mode. TeleTerm now defaults to Internal emulation.

Save Buffer now works properly.

Save Buffer Block now works properly.

TeleTerm can now use the entire screen when opened on the Workbench.

Visible timer added to 10-second shareware delay.

Numerous keyboard equivalents added.

Version 2.2:

Unit Number changing now works properly.

- Set Priority, Unit Number, and Dial gadgets are now activated automatically.
- TeleTerm now opens a ScreenMode requester when no prefs file is found.
- Serial code re-written to be faster and more efficient.

Shared or Exclusive serial port setting added.

The name of the current .macros file is now saved in the .prefs file, allowing a different set of macros for each phonebook entry.

Menus changed to use GadTools.

#### <span id="page-10-0"></span>**1.14 the future**

Possible future enhancements include:

Optimised code (faster & smaller). Improved review buffer. Improved dialer and phonebook. More keyboard shortcuts. Any feasible user requests.

If any bugs are found in TeleTerm, please report them. Bugfixes, if needed, will definitely be performed. Any bugs, or ideas for improvements to TeleTerm are greatly appreciated, and can be sent to:

Josh Farley

43 La Placita Way Chico, CA 95928

e-mail address: josh@ecst.csuchico.edu or: josh@pinsight.com

#### <span id="page-11-0"></span>**1.15 other projects**

My first creation was Ooze, an Othello-ish mind game in both ECS and AGA versions. It features high quality graphics and animation, play against human or computer opponents, saving of player names and ratings, as well as many different board varieties, multi-tasking, and many other features.

Ooze can be found on Aminet as game/think/oozeaga2u.lha or game/think/oozeecs2u.lha

Also well underway is a commercial venture into gaming entitled STALKORS. Stalkors is an isometric action/adventure game set on a space station where something has gone horribly wrong. Myself, as well as a trio of artists and a musician, are collaborating on this AGA-only, Amiga-only epic game.

Features include:

512 colors on-screen fast & fluid animation numerous friends & enemies, items and weapons an extremely detailed plotline to keep the player occupied realistic lighting, smoke, and item interaction fully multi-tasking allows player to select memory usage & screen modes for the game

A demo of Stalkors will be available soon, and I can be reached for answers to questions related to any of my projects.

#### <span id="page-11-1"></span>**1.16 credits**

All code is the product of Josh Farley and is copyrighted ©1995.

The Commodore Installer and AmigaGuide are the product of Commodore.

Development Tools:

Amiga 1200 by Commodore Business Machines Blitz Basic 2 by Acid Software

#### <span id="page-11-2"></span>**1.17 modem settings**

The Modem Settings window presents you with a variety of preferences options to change as you wish.

- "XEM Library" will allow you to select an external XEM display library, which will be used to display text in the Main Display window.
- "XPR Library" lets you select an external XPR file transfer protocol, which will be used to send and receive files.
- "XPR Init String" lets you alter the settings for the XPR library. See the docs for the individual XPR libraries for details. The Download directory is contained in this string, accessed with a "P", followed immediately by the path.
- "Upload Path" lets you change the default directory that files will be sent from.
- "Buffer Path" allows you to set the default directory that text files will be sent from and written to.
- "Init String" is the string that TeleTerm sends to the modem immediately upon loading.
- "Dial String" is the string that TeleTerm sends to the modem immediately preceding a phone number.
- "Redial Delay" is the value, in seconds, that TeleTerm should wait upon encountering a busy signal before attempting to redial. When dialing a multi-node entry, TeleTerm will execute a Redial Delay only after all nodes have been tried.
- "Node Dial Delay" is the value, in seconds, that TeleTerm should wait when encountering a busy signal while dialing a multi-node entry, before dialing the next entry.
- "Dial Timer" sets the number of seconds the dialer will wait for a connection before hanging up the phone.
- "Emulation" lets you select either an external XEM library, or internal ANSI/VT emulation. The internal emulation uses less memory and is faster than most XEM libraries.
- "Auto-Upload" allows TeleTerm to detect when an upload should occur, and begin one when it is detected.
- "Auto-Download" allows TeleTerm to detect when a download should occur, and begin one when it is detected.
- "Buffer Size" is the length, in lines of text, that the Review Buffer should contain. It is important to note that this value is NOT bytes, it is lines. If the buffer exceeds its limits, it will begin erasing the oldest lines of text. This value must be set greater than 0 for View Buffer, Save Buffer, or ASCII Capture to work. Setting this value to 0 will disable the Buffer, freeing up its memory, and will give TeleTerm a minor speed increase. The amount of memory the Review Buffer consumes can be calculated by: Buffer Size  $*$  80.
- "Buffer Window X" is the width, in pixels, of the Review Buffer window. This value takes effect the next time the window is opened.
- "Buffer Window Y" is the height, in pixels, of the Review Buffer window. This value takes effect the next time the window is opened.
- "ASCII Send Speed" is the number of characters of text sent by the ASCII Send routine, per tick. On NTSC machines, 60 ticks = 1 second. On PAL machines, 50 ticks = 1 second. If you experience errors in ASCII Send transmissions, set this value lower.
- "Serial Buffer" sets the size in bytes of the buffer used to handle serial data. Default is 8192 bytes.
- "Drop DTR Hangup" if selected, will close the serial port and re-open it when a Hangup is requested. If set to "No", the string '+-+-+-A-T-H-0' will be sent instead. The Drop DTR is a more reliable method of hanging up the phone.

#### <span id="page-13-0"></span>**1.18 phonebook**

- The Phonebook window allows you to create a phonebook, and select entries to dial.
- Clicking in the list of entries selects a new entry to edit. Clicking on the currently selected entry will dial that entry's phone number.
- "Add" (top of window) will add a blank entry to the end of the list.
- "Insert" will add a new entry, immediately before the currently selected entry.
- "Swap" will swap the currently selected entry with the next entry you click on.
- "Delete" (top of window) will erase the currently selected entry.
- "Prefs" allows you to assign a preferences file to the selected phonebook entry. This file will be loaded every time the entry is dialed, initializing TeleTerm with the contained options. To create a preferences file, simply set all of TeleTerm's settings the way you would like them, then select "Save Prefs" from the Project Menu, and save the settings as a file other than the default "TeleTerm.prefs". Now select this file with the "Prefs" button.
- "Node" will cycle through all defined nodes under the current entry. You must have added a node for this button to do anything.
- "Add" (next to "Node") will add a node to the current entry. Nodes are useful when a single location has multiple phone lines. You can assign different phone numbers and baud rates to each line, and all nodes will be under the same entry, and will be dialed together. If one node is busy, TeleTerm will dial the next, until all nodes are dialed, or one connects.
- "Delete" (next to "Node") will delete a node from the current entry, if it exists. Delete will not remove the main phone number (node #0).
- "Baud" lets you individually set the baud rate of each phonebook entry, as well as each node under each entry. If you need to set other preferences not included in the phonebook, use the "Preferences" button instead.

#### <span id="page-14-0"></span>**1.19 macros**

The Macros window lets you assign complicated strings to the Function keys, along with qualifiers, allowing for up to 60 different macro definitions.

Clicking on the Qualifier gadget will change the key that must be held down to access the current page of macros. Entering the text into each macro is simple, with the following keys given special definitions:

® (Alt-r) = Return. This will place a return into the macro.

 $\{\mu\}$  (Alt-u) = Login. This will place your Login (in the phonebook, ← different

for each entry) into the macro.

¶ (Alt-p) = Password. This will place your Password (in the phonebook, different for each entry) into the macro.

Example:

\$\mathrm{\mu}\$®¶® would enter your Login, with a return, followed by your ←- Password, with a return.